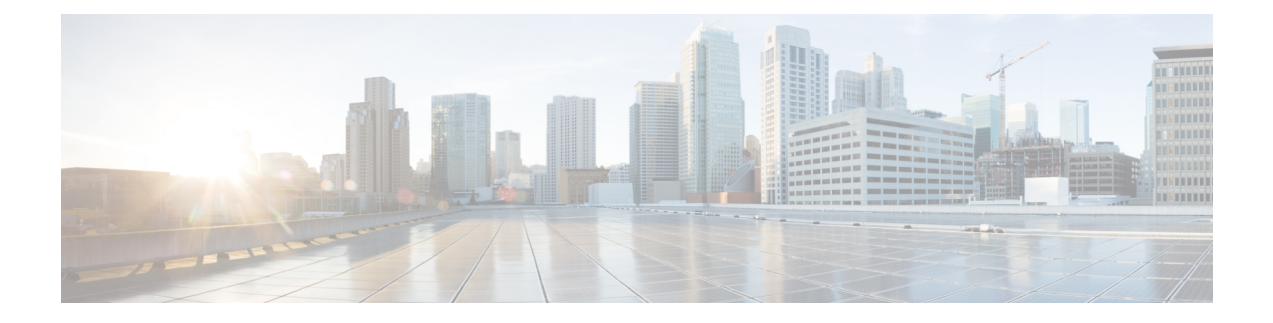

# **Berichten zoeken**

- Berichten zoeken, op pagina 1
- Berichten zoeken met behulp van de optie Message Locator, op pagina 1
- Berichten zoeken met behulp van de optie Phone View, op pagina 2
- Berichten zoeken met behulp van de optie Go to Message, op pagina 4

## **Berichten zoeken**

Cisco Unity Connection bevat drie opties voor het zoeken van berichten via de telefoon:

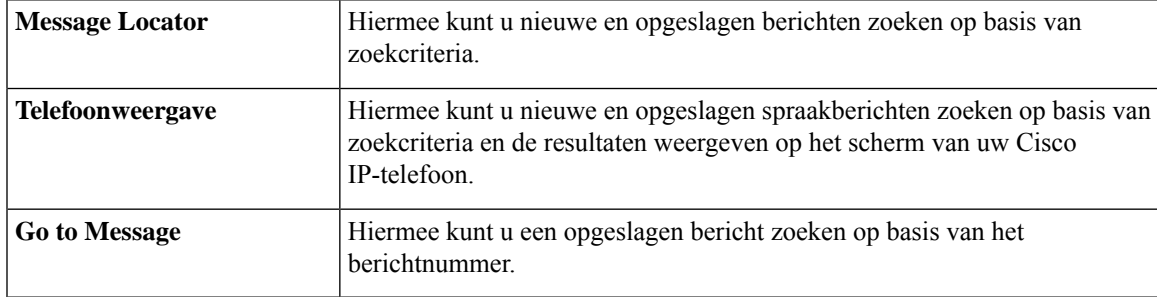

Mogelijk zijn niet alle opties beschikbaar. Vraag dit na bij de Connection-beheerder.

### **Berichten zoeken met behulp van de optie Message Locator**

Met Message Locator kunt u zoeken naar berichten van een bepaalde gebruiker door de naam of het toestelnummer van die gebruiker in te voeren. U kunt ook spraakberichten zoeken van alle externe bellers of berichten van bellers die vanaf een specifiek telefoonnummer hebben gebeld.

Cisco Unity Connection speelt de berichten af die worden gevonden op basis van uw zoekcriteria. De berichten worden standaard van oudste naar nieuwste weergegeven. Er wordt geen onderscheid gemaakt tussen nieuwe en opgeslagen berichten. Deze afspeelvolgorde kan eventueel worden gewijzigd door de Connection-beheerder.

### **Berichten zoeken met Message Locator via het toetsenblok van de telefoon**

- **Stap 1** Bel en meld u aan bij Connection.
- **Stap 2** Als u geen spraakopdrachten gebruikt, gaat u verder met stap 3.

Als u spraakopdrachten gebruikt, zegt u **'Touchtone conversation'** of drukt u op **9** om tijdelijk het toetsenblok van de telefoon te gebruiken.

- Als u weer spraakopdrachten wilt gebruiken nadat u Message Locator hebt gebruikt, verbreekt u de verbinding en meldt u zich opnieuw aan bij Connection. **Tip**
- **Stap 3** Kies in het hoofdmenu de optie **Berichten zoeken**.
- **Stap 4** Kies de juiste optie en volg de aanwijzingen om de gewenste spraakberichten te zoeken en te beheren.

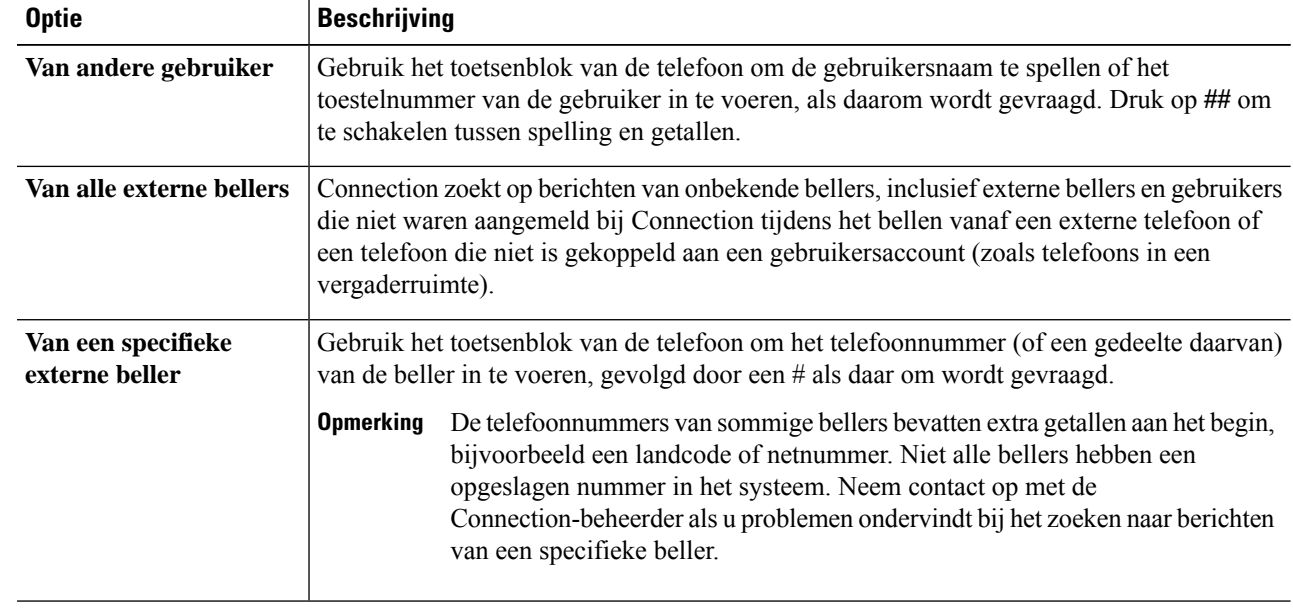

### **Berichten zoeken met behulp van de optie Phone View**

Met Phone View kunnen op het scherm van uw Cisco IP-telefoon de afzender, de datum en het tijdstip van uw spraakberichten worden weergegeven. U voert zoekcriteria in om geselecteerde spraakberichten te bekijken op het telefoonscherm. De berichten worden standaard van oudste naar nieuwste weergegeven. Er wordt geen onderscheid gemaakt tussen nieuwe en opgeslagen berichten. Deze afspeelvolgorde kan eventueel worden gewijzigd door de Connection-beheerder.

#### **Berichten zoeken met Phone View via het toetsenblok van de telefoon**

**Stap 1** Bel en meld u aan bij Connection.

| Stap 2 |  | Kies in het hoofdmenu de optie <b>Berichten zoeken</b> . |
|--------|--|----------------------------------------------------------|
|--------|--|----------------------------------------------------------|

**Stap 3** Kies de juiste optie en volg de aanwijzingen om de gewenste spraakberichten te zoeken:

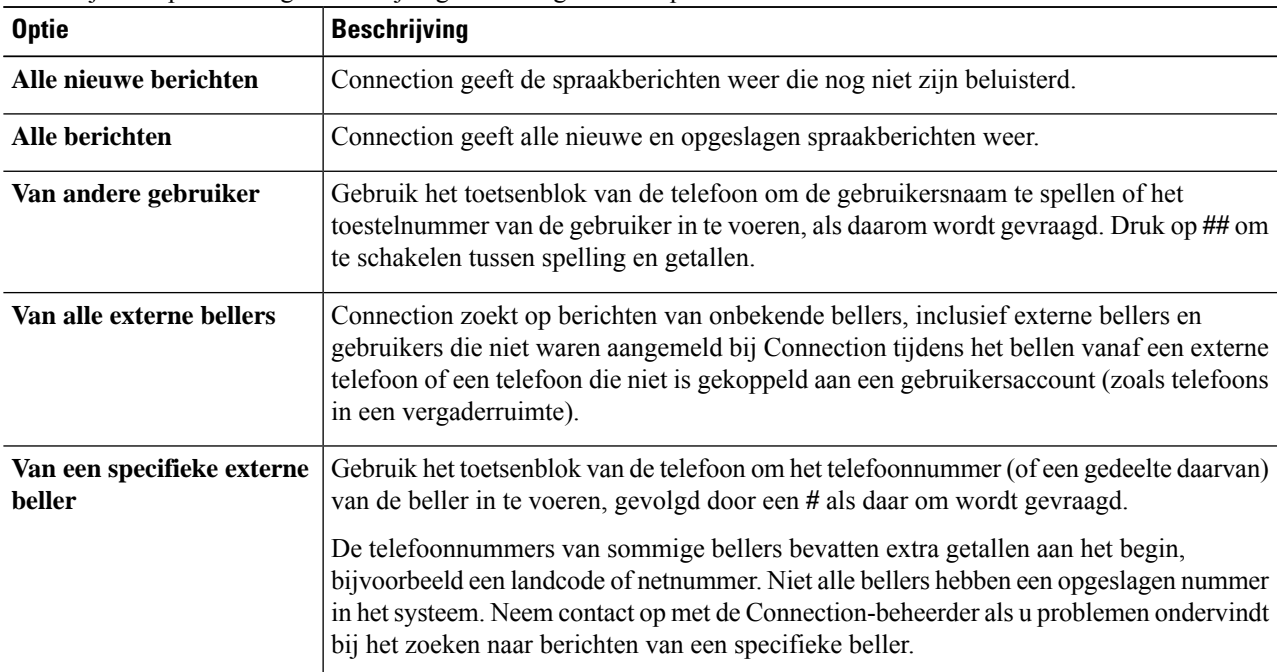

**Stap 4** Als de berichtenlijst wordt weergegeven op het scherm van uw telefoon, kunt u met de volgende programmatoetsen aangeven welke berichten Connection moet afspelen:

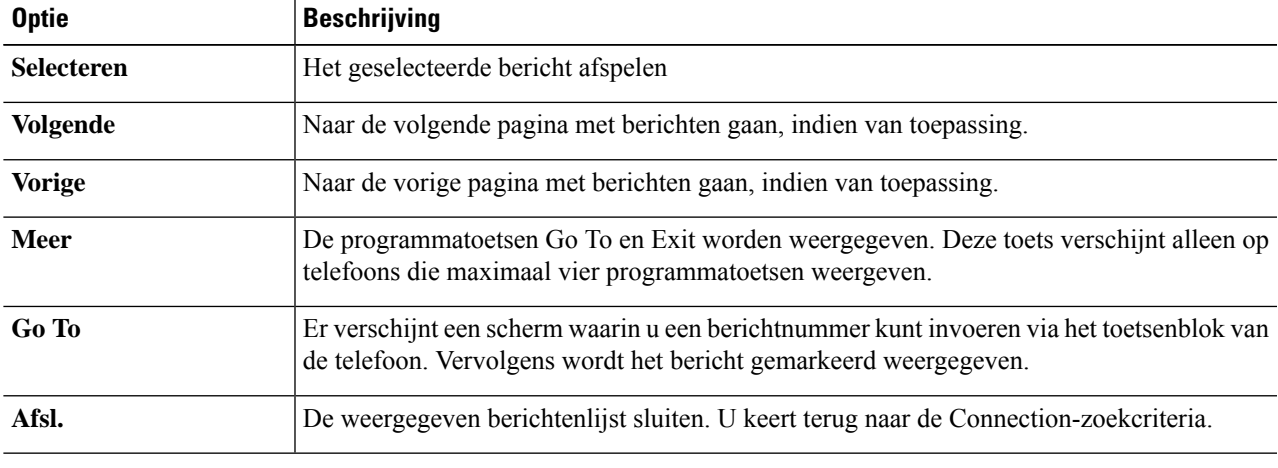

**Stap 5** Volg de aanwijzingen op om uw berichten te beluisteren en te beheren.

### **Berichten zoeken met Phone View via spraakopdrachten**

**Stap 1** Bel en meld u aan bij Connection.

**Stap 2** Wanneer Connection vraagt 'What do you want to do', gebruikt u de bijbehorende spraakopdracht om het soort berichten te selecteren dat u wilt weergeven op het scherm van uw telefoon:

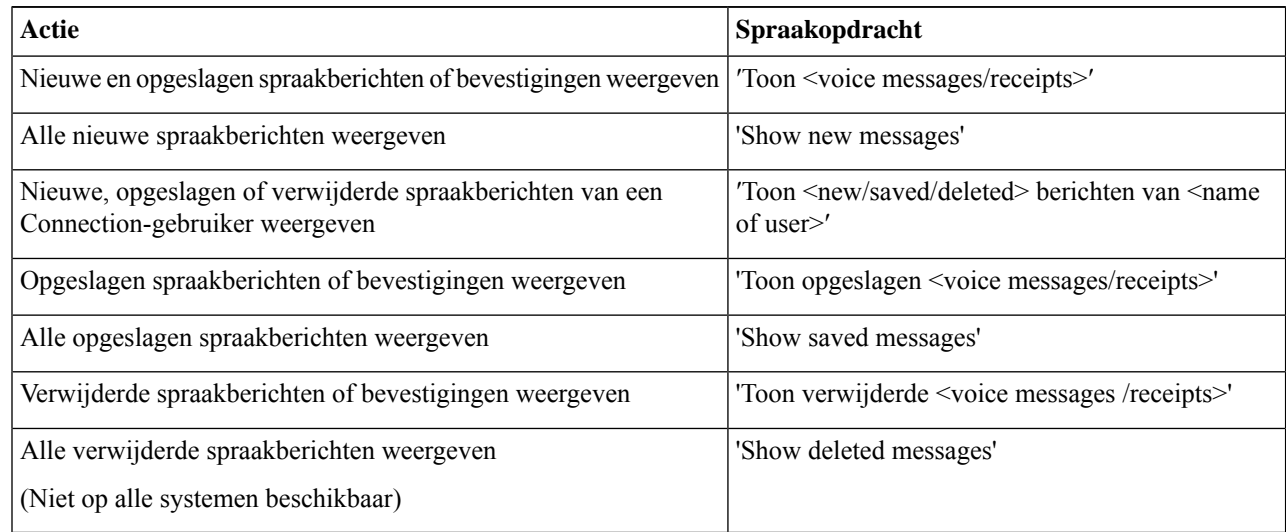

- **Stap 3** Als de berichtenlijst wordt weergegeven op het scherm van uw telefoon, kunt u met de volgende programmatoetsen aangeven welke berichten Connection moet afspelen:
- **Stap 4** Na het beluisteren van een bericht kunt u dit beheren met de volgende spraakopdrachten:

### **Berichten zoeken met behulp van de optie Go to Message**

Tijdens het beluisteren van uw opgeslagen berichten, kunt u met de optie Go to Message berichten zoeken op basis van het berichtnummer.

#### **Berichten zoeken met Go to Message via het toetsenblok van de telefoon**

- **Stap 1** Bel en meld u aan bij Connection.
- **Stap 2** Als u geen spraakopdrachten gebruikt, gaat u verder met stap 3.

Als u spraakopdrachten gebruikt, zegt u **'Touchtone conversation'** of drukt u op **9** om tijdelijk het toetsenblok van de telefoon te gebruiken.

- Als u spraakopdrachten weer wilt gebruiken nadat u Go to Message hebt gebruikt, verbreekt u de verbinding en meldt u zich opnieuw aan bij Connection. **Tip**
- **Stap 3** Selecteer in het hoofdmenu de optie **Nieuwe berichten afspelen** of **Oude berichten opnieuw beluisteren**.
- **Stap 4** Druk op de Go to Message-sneltoetsen.
	- Vraag de Connection-beheerder met welke sneltoetsen u de aanwijzing kunt beluisteren voor het invoeren van het berichtnummer. **Tip**

**Stap 5** Voer het berichtnummer in, gevolgd door een **#**, als daarom wordt gevraagd.

**Stap 6** Volg de aanwijzingen op om het bericht te beheren nadat u dit hebt beluisterd.

I

ı

#### Over de vertaling

Cisco biedt voor sommige gebieden lokalisatie aan voor deze content. De vertalingen worden echter alleen aangeboden ter informatie. Als er sprake is van inconsistentie, heeft de Engelse versie van de content de voorkeur.